## **AT A GLANCE: GRADE CENTER**

## WHAT IS THE GRADE CENTER?

The Grade Center is a powerful dashboard for all the marks in your course. Work submitted by students can be categorized, weighted, and calculated all in one place. As the instructor, you also have full control over what marks students can see.

## KEY FEATURES

- Enter marks manually, or connect them to assignment drop box grades.
- Student assignments are accessed and assessed all in the same place. Instructors can download files, comment on them, and return them to students.
- Rubrics can be created to make grading consistent and clear.
- Due dates are linked to a course calendar. Late assignments can be accepted or not you decide.
- Export Grade Center entries to .csv format for import into the Faculty Service Centre.
- View student information such as year level, major, and faculty.
- Smart Views allow you to create tailored views of student progress, showing only the data that matches a set of criteria.

## GETTING STARTED

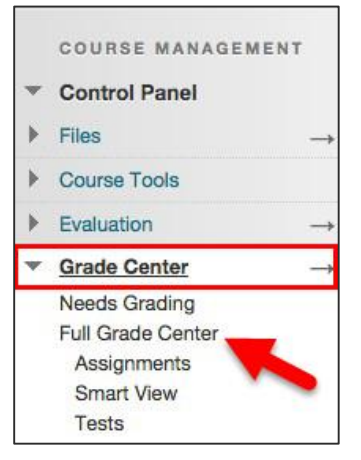

To access the Grade Center, expand the Control Panel at the bottom of your left-hand course menu. From there, select Grade Center.

Click on Full Grade Center to see an overall view of graded activities and students or Needs Grading to access ungraded submissions.

There are two views in the Connect Grade Center: The Full Grade Center and Needs Grading.

 The **Full Grade Center** view shows you a row-by-row overview of all students enrolled in your course and all graded activities.

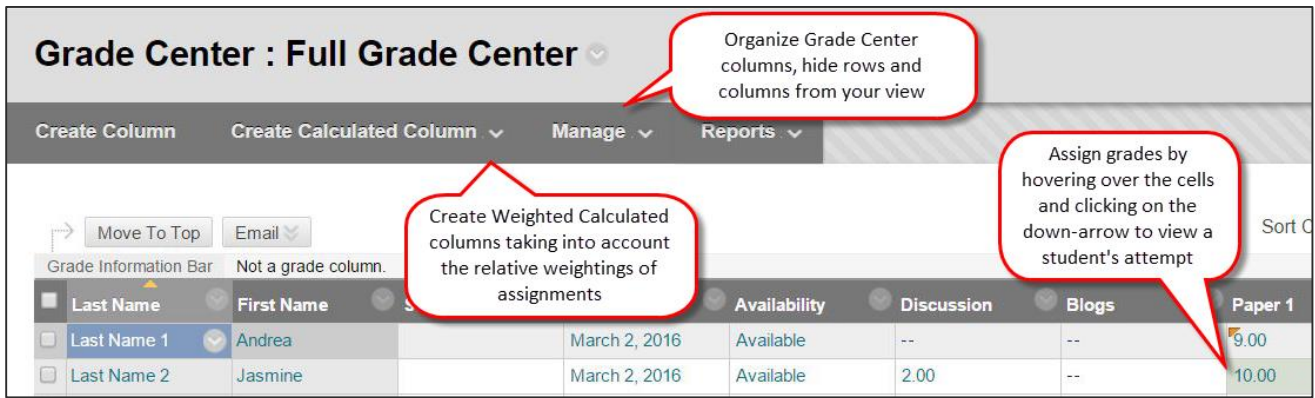

 The **Needs Grading** view shows recent student submissions and allows you to enter marks and feedback.

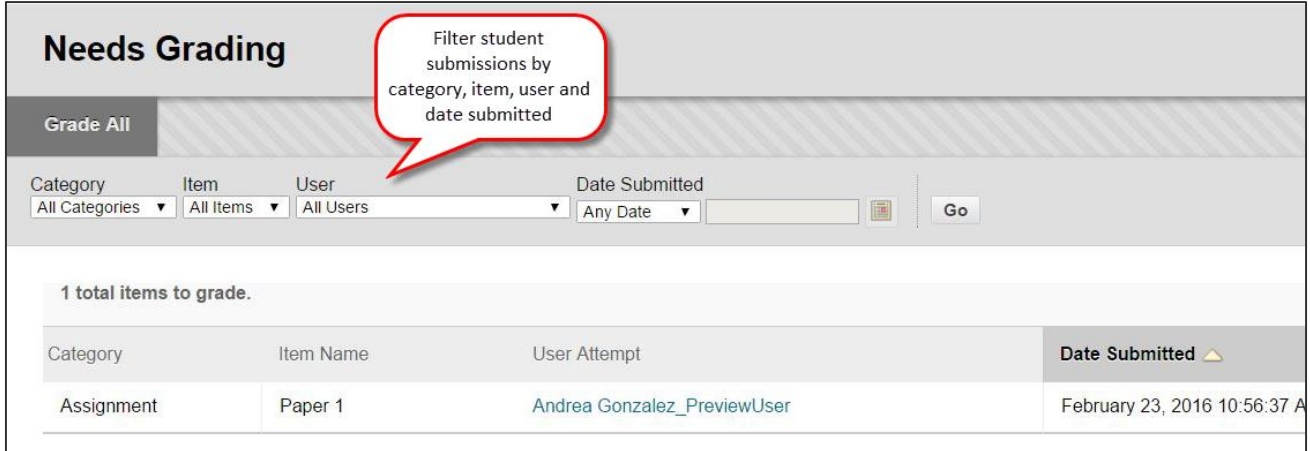

For more information about the Grade Center or to learn how to view and assign grades, please refer to our Entering Grades in the Grade Center Quicksheet.